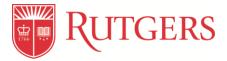

## Vivarium Access Form

## Personal Information:

| Full Name:                                                       |                         |
|------------------------------------------------------------------|-------------------------|
| Rutgers Net ID:                                                  | Email Address:          |
| Phone Number:                                                    |                         |
| Principal Investigator (PI):                                     |                         |
| Status:   Student (end date:                                     | ) □ Permanent/full time |
| Position: 🗆 Undergraduate 🗆 Graduate 🗆 Postdoc 🗆 Faculty 🗆 Staff |                         |

## Animal Use Information IACUC Protocol #(s):

Species:  $\Box$  mouse  $\Box$  rat  $\Box$  rabbit  $\Box$  gerbil  $\Box$  pig  $\Box$  other (please specify):

Facility you will be working in/animals housed: <u>South Campus:</u> □ RT V-Suites □ RT □ SPH □ CHI □ CINJ □ Nelson □ LCR □ Psychology □ Gordon Rd □ Bartlett

North Campus: 
MSB 
CC 
Aidekman 
ICPH

## **Required Trainings and Clearance for Working with Animals**

Follow all instructions for completing the requirements. The CMR Training Coordinator or Facility Supervisor will confirm completion.

 <u>Protocol</u>: Have the Principal Investigator (PI) submit a personnel amendment to add you to the protocol(s). The personnel amendment must be approved by the IACUC before you receive Vivarium Access.

The following steps #2-6 can be completed while the protocol amendment is in the submission/approval process.

Date IACUC amendment approval and confirmed on protocol:

2. <u>Occupational Health Clearance</u>: Complete the online Animal Research Clearance (ARC) Questionnaire

To access: Log-in to eIACUC https://eiacuc.rutgers.edu and click the link for your campus under the eIACUC Home tab

Date ARC approved (clearance email received from Occupational Health):

 Online Orientation to Animal Care and Use at Rutgers: Log-in to eIACUC <u>https://eiacuc.rutgers.edu</u> and click the link for "Online Training Modules" under the eIACUC Home tab, which will open the AALAS Learning Library.

Complete all lessons and pass the final exam. Save a copy of your certificate. (You must read through every page to have access to the final exam.)

Date Completed (passed final exam and received completion certificate): \_\_\_\_\_

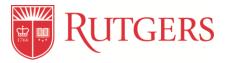

4. <u>Vivarium Procedures</u>: Virtual synchronous training (Formerly called "in-person facility orientation")

For the current schedule and to register, use the Course Registration System (CRS) found on the eIACUC website, https://eiacuc.rutgers.edu under eIACUC Home: Course Registration System. Once in CRS, click the "Animal Care Training" tab to register.

Date Completed: \_\_\_

5. <u>Laboratory Safety Training</u>: To schedule: <u>https://halflife.rutgers.edu/training\_calendar/calendar.php</u> Contact: Biosafety@rutgers.edu for assistance

Date Completed (completion certificate received): \_\_\_\_\_

## 6. <u>Online training modules</u>:

Log-in to eIACUC <u>https://eiacuc.rutgers.edu</u> and click the link for "Online Training Modules" under the eIACUC Home tab, which will open the AALAS Learning Library. Once you are on the AALAS Learning Library page, click on the "Tracks" menu on the left side bar.

Complete the courses under the appropriate track:

- Rodent Species-Specific Training Courses- must complete A and B below
  - a) Rodent species listed under your protocol (mice, rats and/or gerbils)
  - b) ALAT 14: Euthanasia (2018)
- Non-Rodent Species-Specific Training Courses
  - a) Species listed under your protocol

Date completed (passed final exam(s) and received completion certificate(s)): \_\_\_\_\_

#### 7. Vivarium Tour: After completion of step 1-6

For the current schedule and to register, use the Course Registration System (CRS).

If the facility is not listed in CRS, please email to schedule a tour for the campus you will be working on. Please include your PI's name and facility when contacting the supervisors for a tour.

South Campus: New Brunswick/Piscataway/Camden Email: <u>husbandry\_south@research.rutgers.edu</u>

North Campus: Newark Email: <u>husbandry\_north@research.rutgers.edu</u>

# Provide this form to the Facility Supervisor prior to/during your vivarium tour for further processing.

Questions? Email the CMR Training Coordinator South Campus (New Brunswick/Piscataway) <u>animal-training-nb@research.rutgers.edu</u> North Campus (Newark) <u>cmrtraining@research.rutgers.edu</u>

Website: https://research.rutgers.edu/animal-care/training-development